# 교육 과정 소개서.

**다빈치리졸브로배우는영상색보정AtoZ올인원패키지 Online**

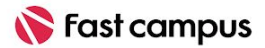

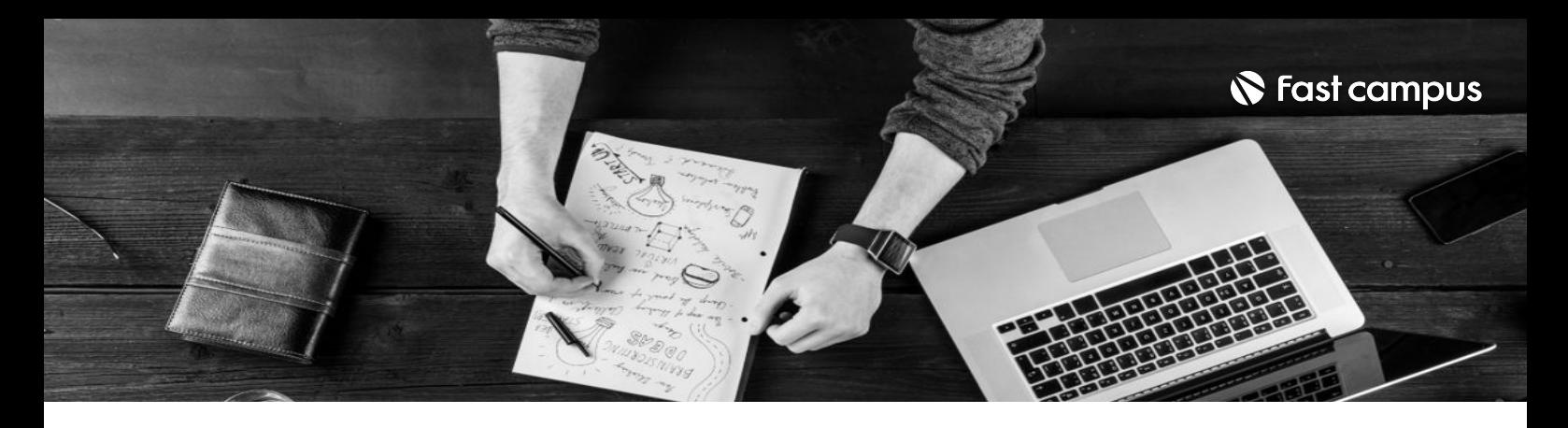

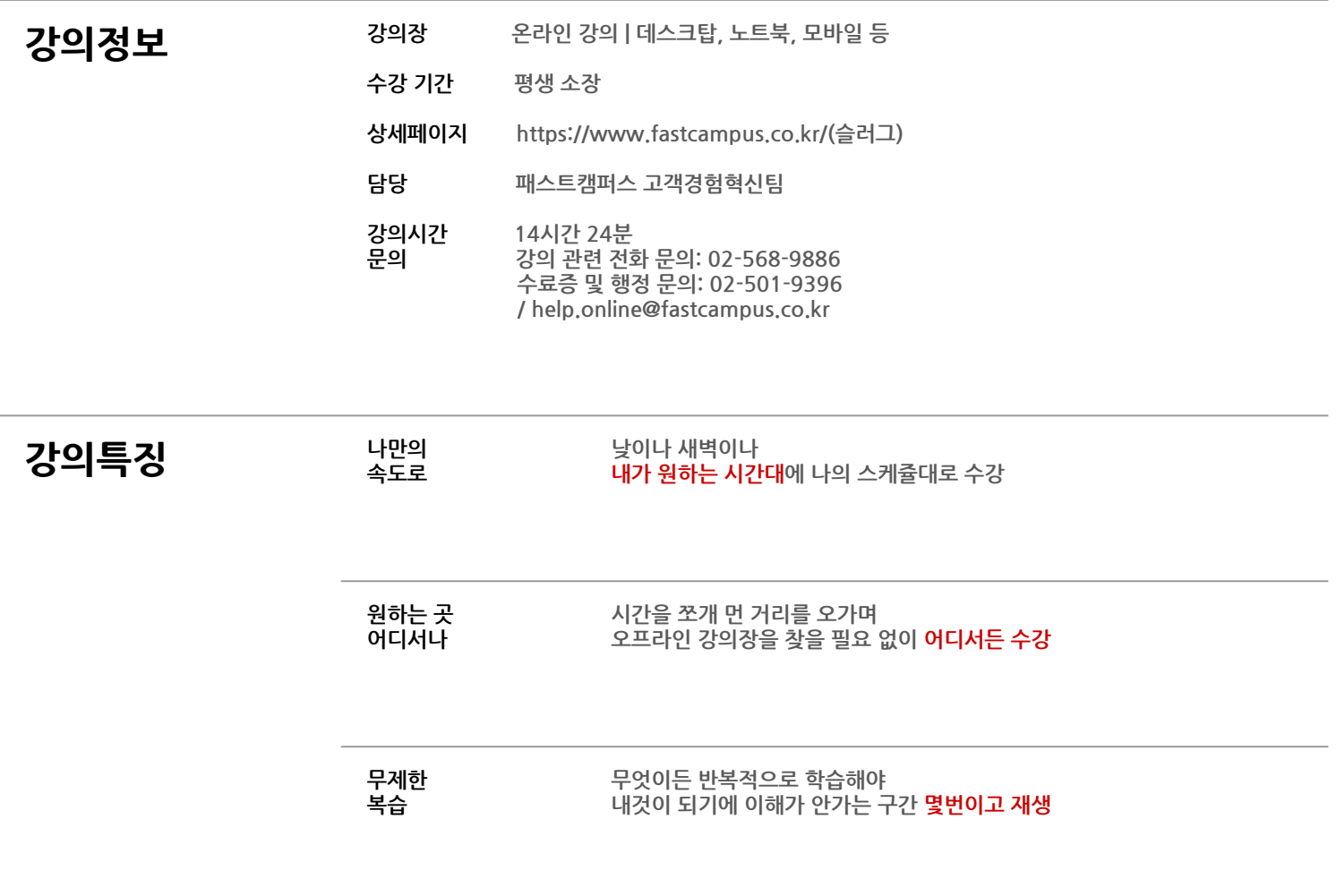

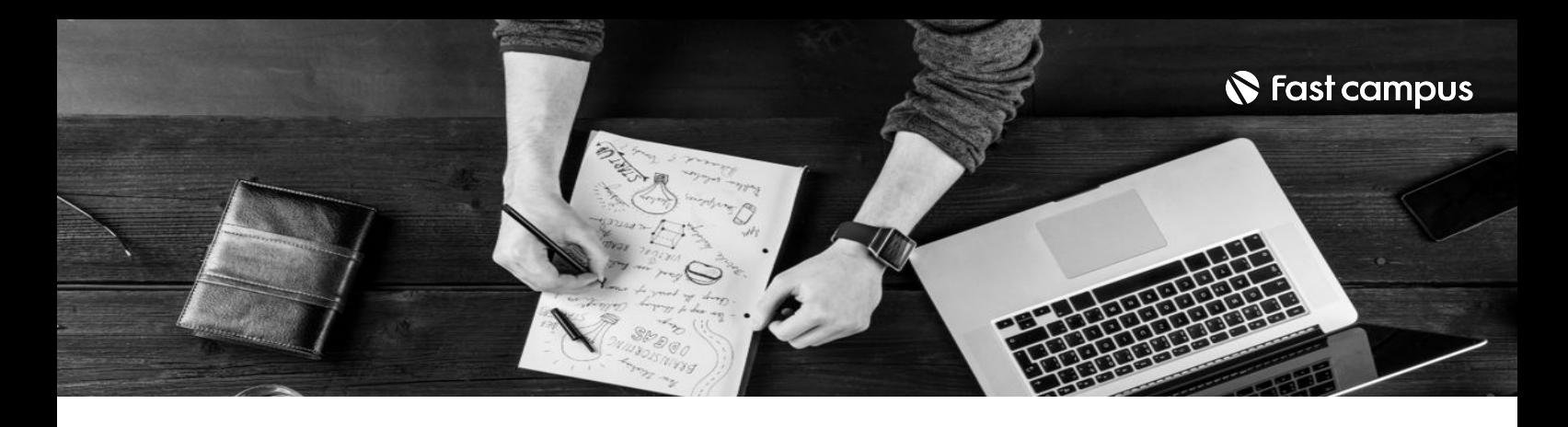

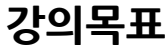

- 현업 컬러리스트와 툴을 다루는것을 넘어 색과 촬영에 대한 이해를 하자
- 색보정에 필수적인 색에 대한 이론과 사람이 색을 받아들이는 방법을 알고 적용하자
- 촬영과 출력, 워크플로우에 대해 이해고 적용하자.

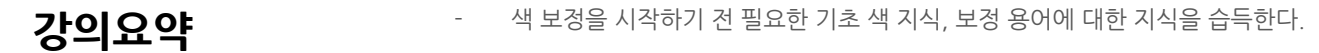

- 다빈치리졸브의 툴 속성과 특징을 알고 색 보정을 더 쉽고 정확하게 할 수 있다.
- 실제 단편영화와 광고영상을 가지고 배운내용을 실습한다.

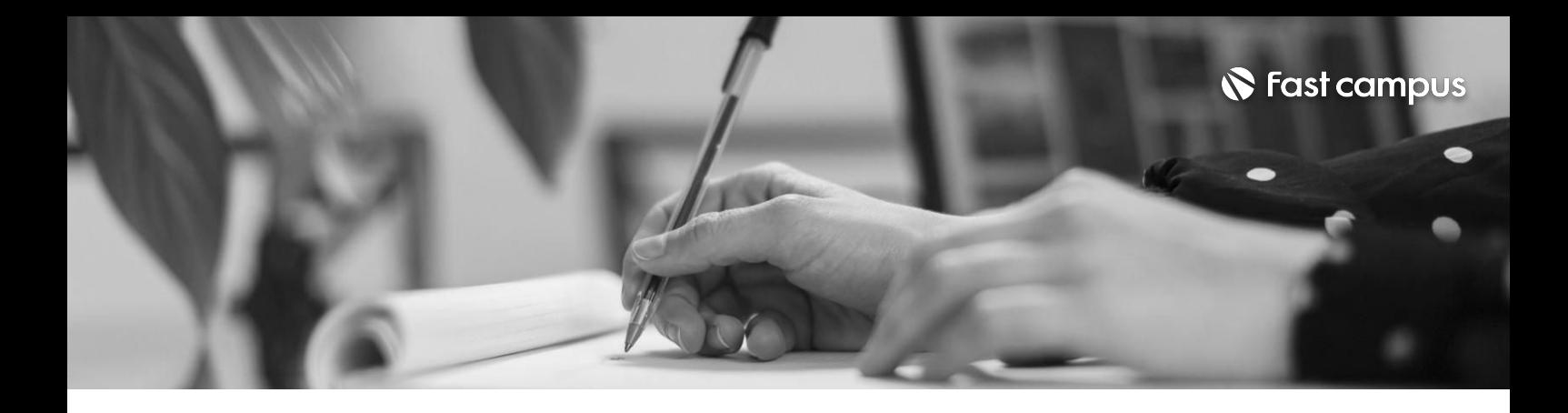

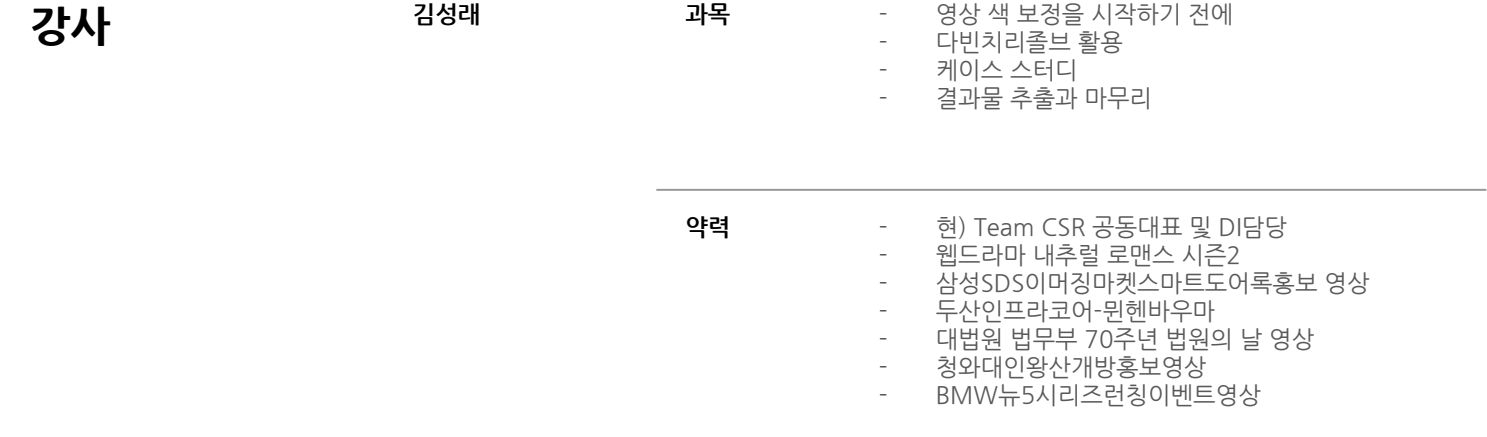

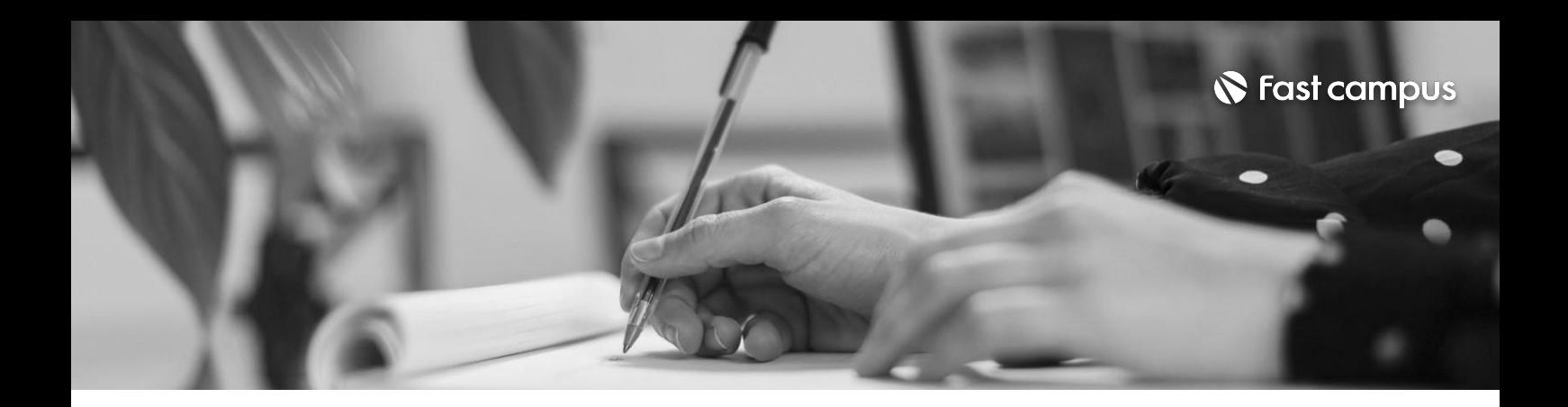

**프로그램사용관련주의사항**

### **1.** 다빈치리졸브 버전

버전 다빈치리졸브는 15버전 이상으로만 수강하실 수 있습니다. 14버전에 비하여 15버전부터 인터페이스가 정말 많이 좋아졌고 기능도 많이 생겼습니다. 14버전 사용은 지양합니다.

또한 16버전부터 사양과 용량 최적화가 더 잘 되어 있어, 현재로서는 16버전이 가장 좋습니다.

### **2.** 컴퓨터 사양

아래 내용은 가이드일 뿐, 여러 여건에 따라 달라질 수 있습니다.

#### **-OS(**운영체제**)**

맥과 윈도우 모두 사용 가능합니다! 운영체제의 선택은 개인의 취향, 작업 방식에 따라 결정하시면 됩니다. Mac OS X 10.10.5 이상 / 윈도우 8.1 이상 / Linux CentOS 6.6 이상

#### **- RAM** 사양

대체로 다빈치리졸브는 어도비 프로그램보다 램을 덜 사용합니다. FHD화면의 경우 램 8기가에서 무난하게 사용하실 수 있습니다. 과제물 또한 FHD로 나갑니다. 실제 작업을 진행하실 경우에는 UHD 화면은 램 16기가 이상, 실무 작업을 수행하실 경우 램 32기가 이상 사용을 권장합니다.

#### **- CPU** 사양

CPU의 경우 i5 정도의 사양이면 과제 작업은 충분히 진행하실 수 있습니다. 다만, i7 이상을 사용하시기를 권장합니다. UHD 이상의 실무 작업을 진행하실 경우 상황에 맞게 더 높은 사양을 사용하시기 바랍니다.

#### **- VRAM** 사양

VRAM의 경우 4기가 이상, UHD 화면은 8기가 이상 사용을 권장합니다

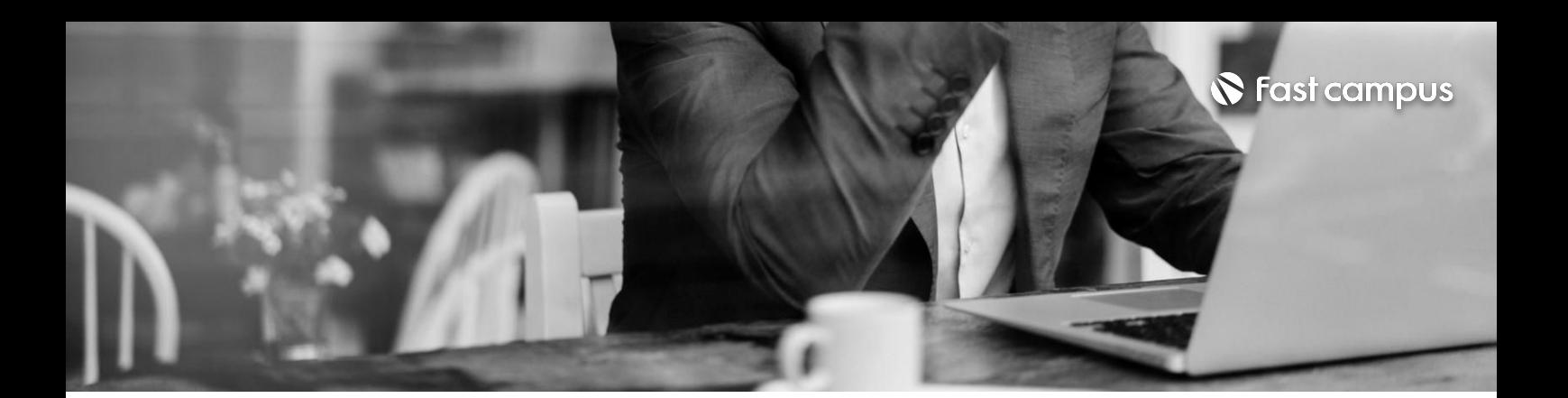

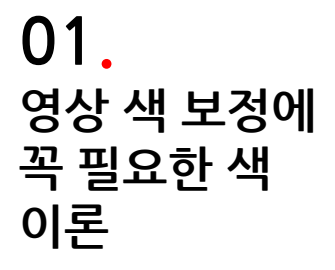

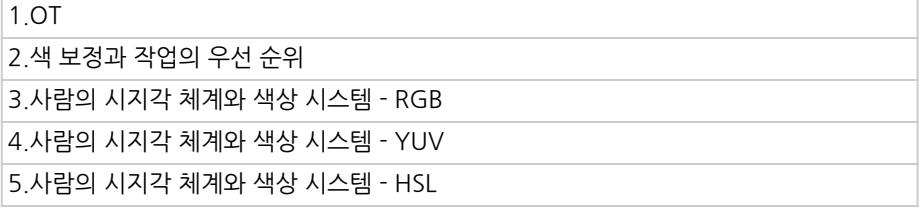

파트별수강시간:00:36:17

**CURRICULUM**

# **02. 촬영본의이해**

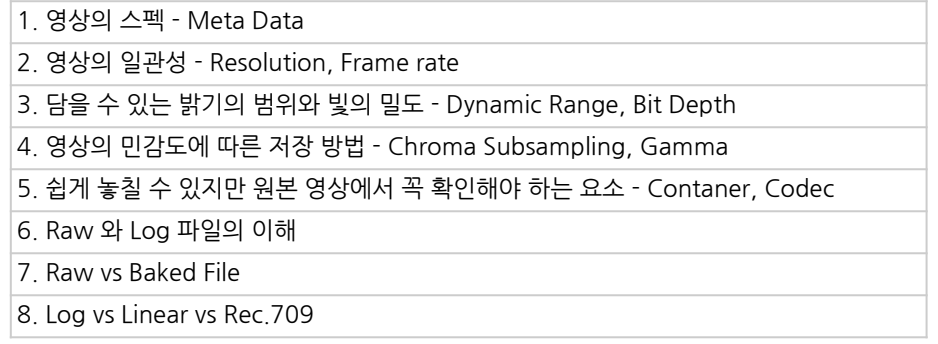

파트별수강시간:00:54:12

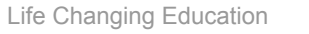

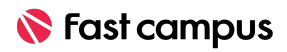

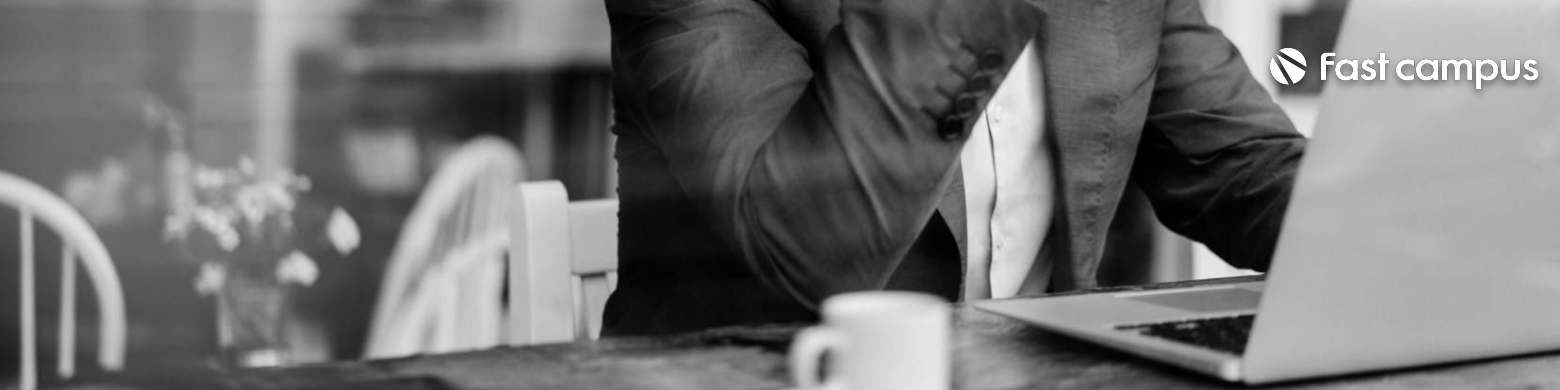

3\_01.색보정도구의3요소-분석,조절,선택

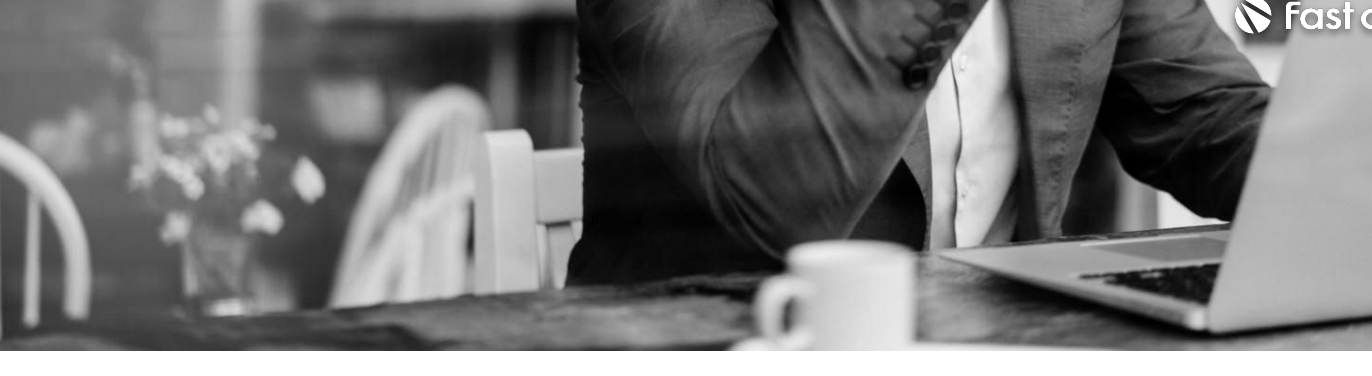

파트별수강시간:00:05:28

**CURRICULUM**

**CURRICULUM**

**색보정도구**

**03.**

1.다빈치리졸브시작하기-1 2.다빈치리졸브시작하기-2 3. 편집프로그램에서 다빈치 리졸브로, Conform - Timeline Data(EDL, XML, AAF) 4. Conform - Scene Cut Detection 기능 활용하여 컷 나누기

**04. 색보정 준비하기**

파트별수강시간:00:47:08

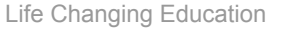

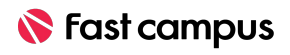

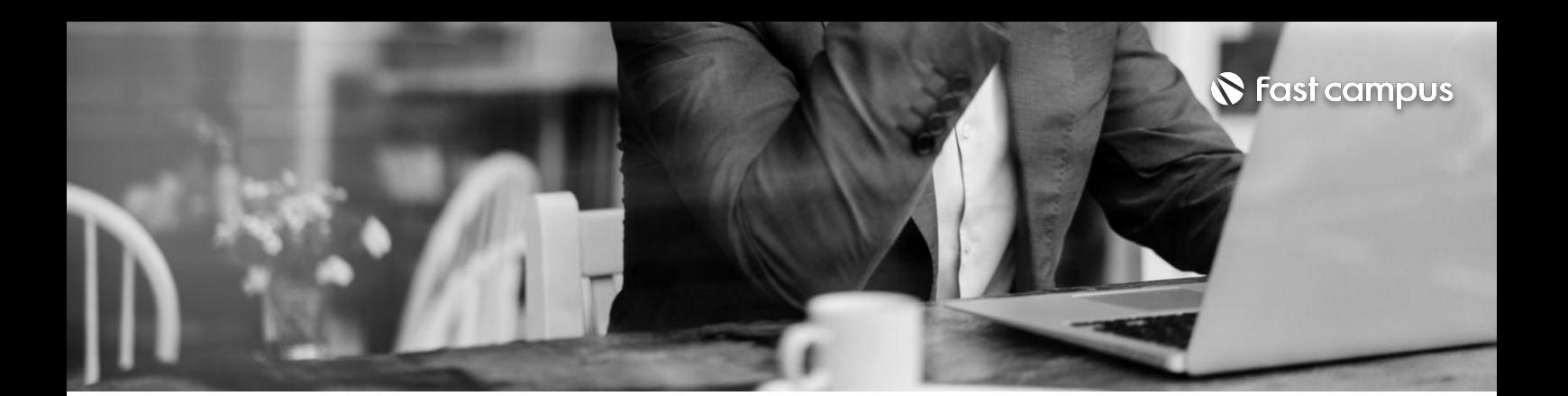

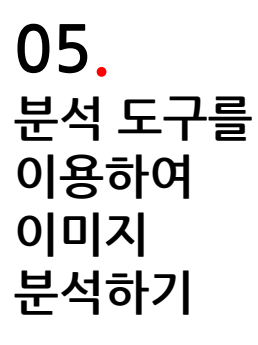

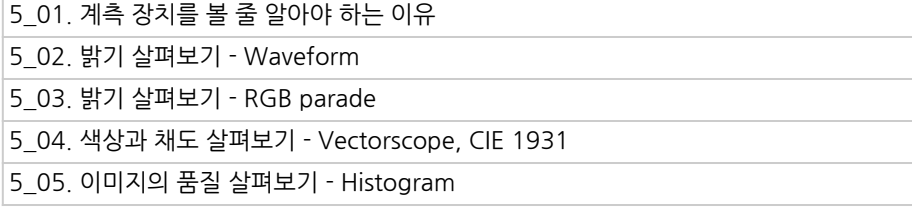

파트별수강시간:00:44:18

### **CURRICULUM**

**06. 색조절도구 사용하기1. 이미지전체에 영향을주는 도구**

파트별수강시간:01:45:10

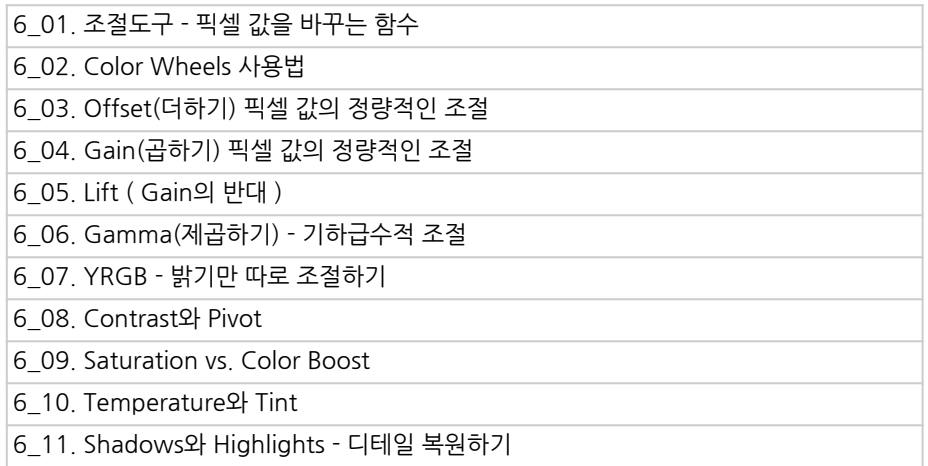

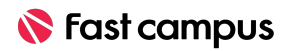

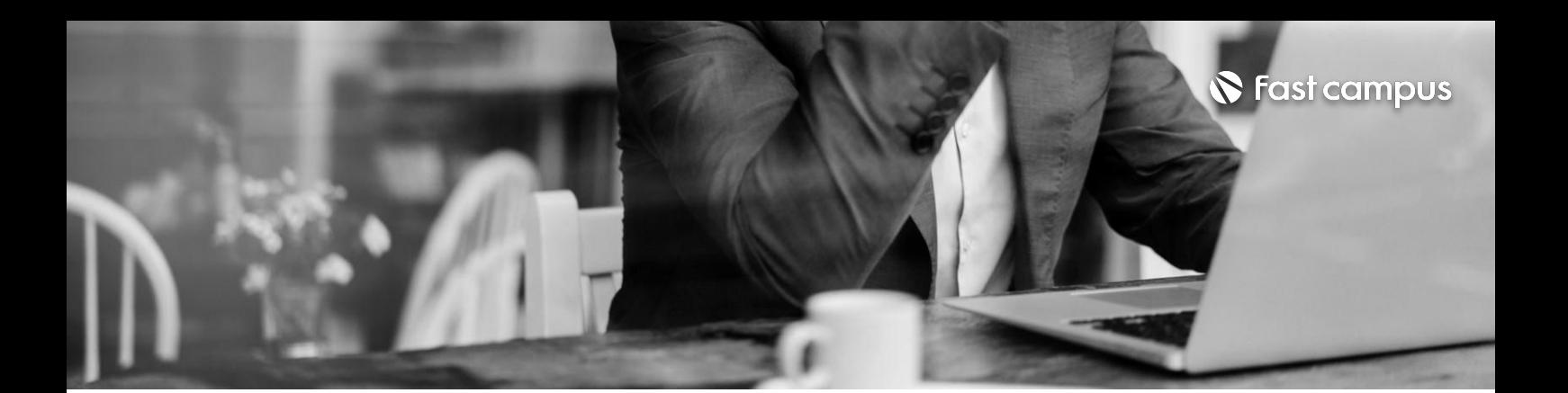

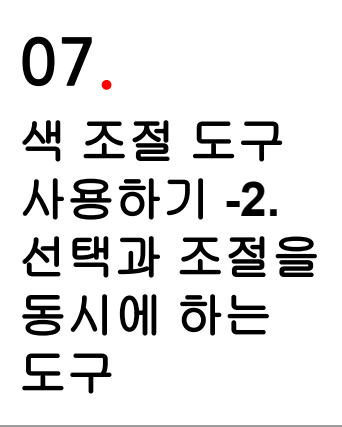

파트별수강시간:02:13:02

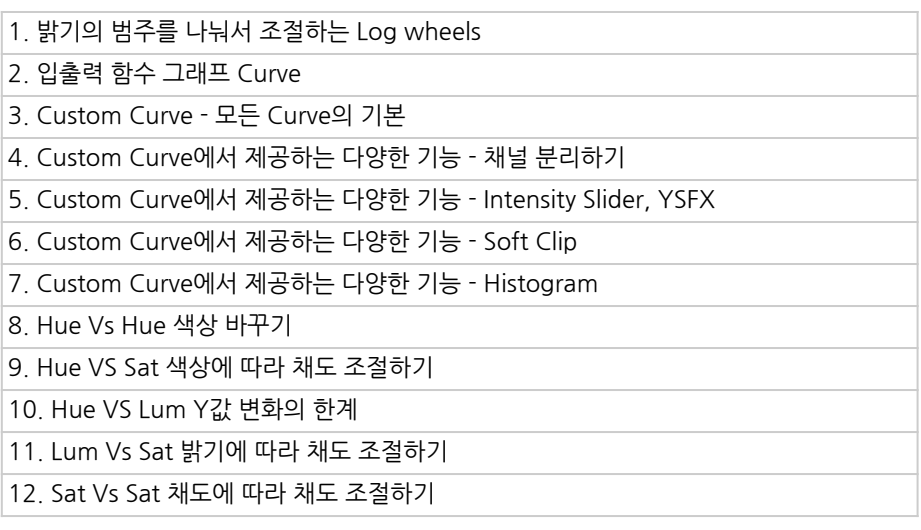

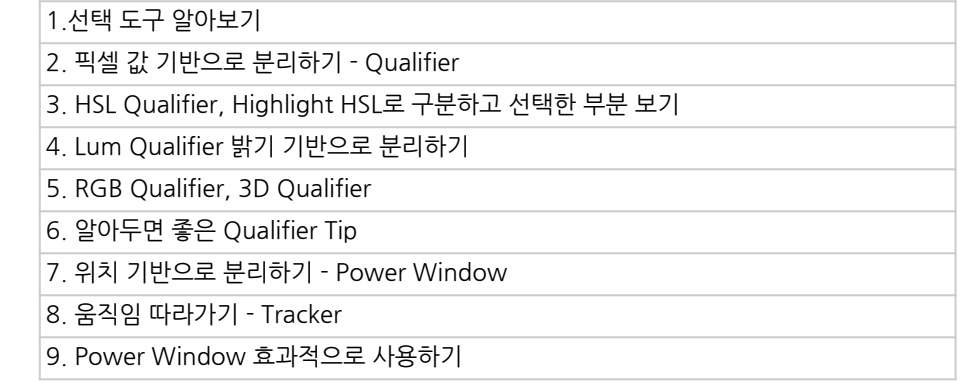

#### **CURRICULUM**

**08.**

## **이미지를 분리하여색 보정하기**

파트별수강시간:01:45:10

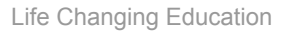

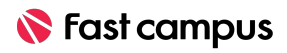

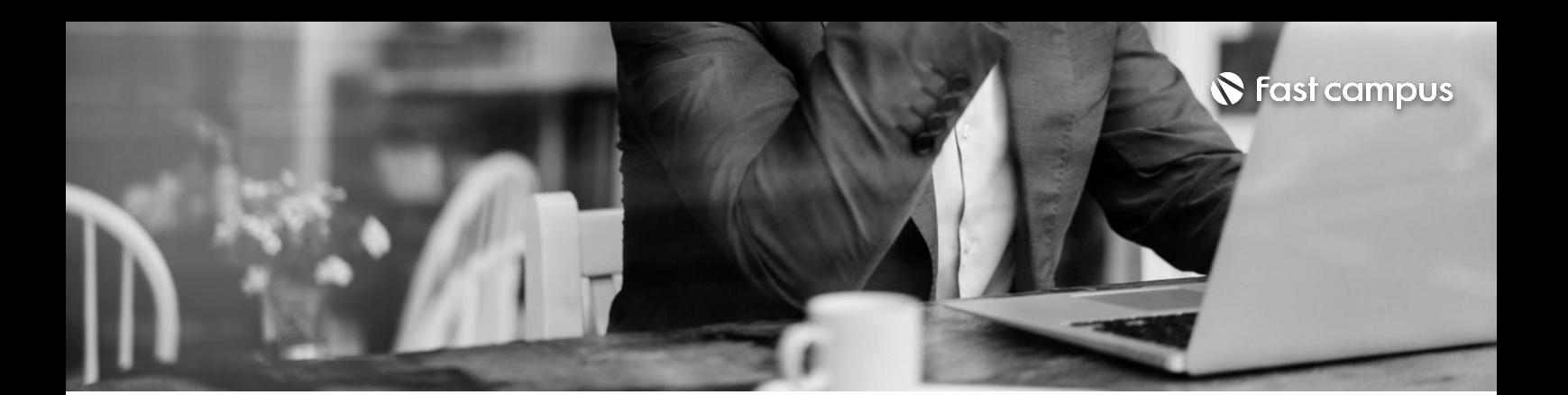

# **09. 이미지의 선명함 조절하기**

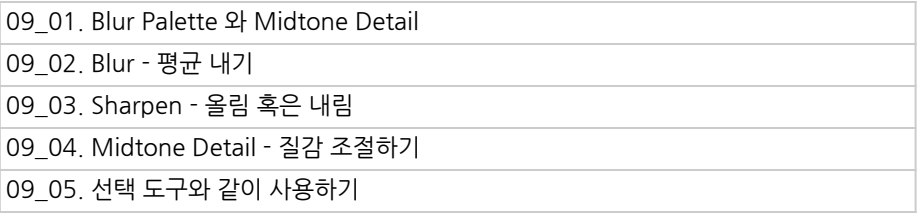

파트별수강시간:00:40:57

**CURRICULUM**

**10.**

# **Node를 이용한색보정**

파트별수강시간:01:00:05

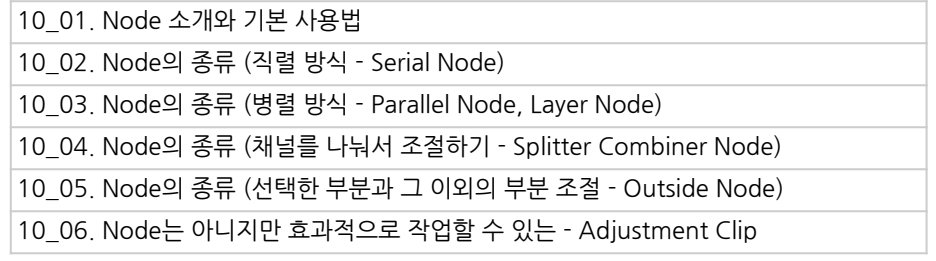

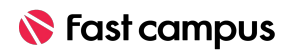

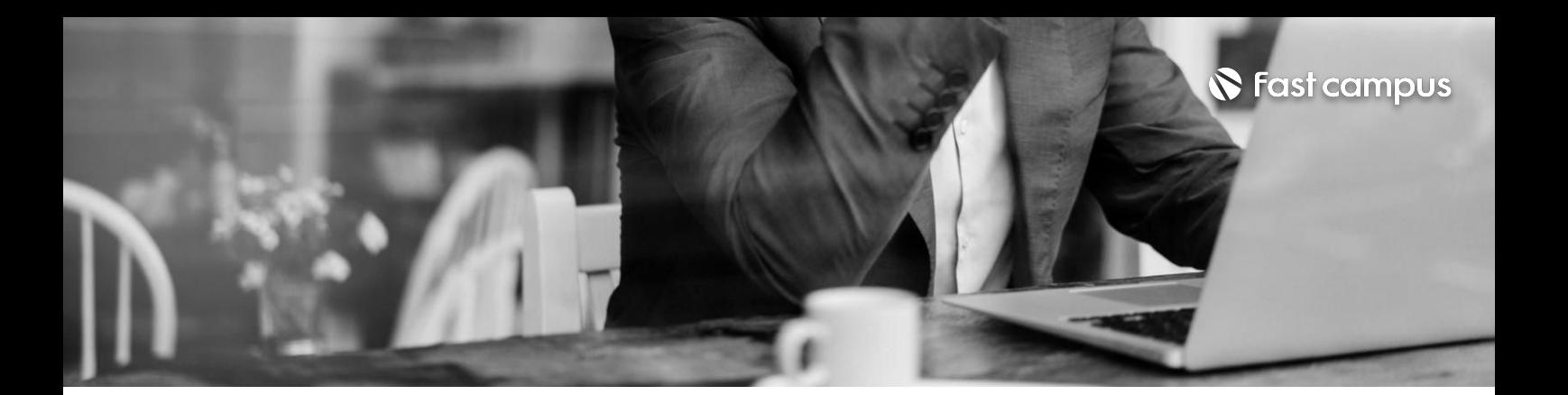

**11.**

**색보정정보**

**관리하기**

 $1.$  색 보정 정보를 저장하기 Gallery

- 2. 여러 컷을 묶어서 보정하기 Group, Timeline Grading
- 3. 색보정 관리에 도움을 주는 Node Shared Node
- 4.다양한버전만들기-Version

파트별수강시간:00:29:43

**CURRICULUM**

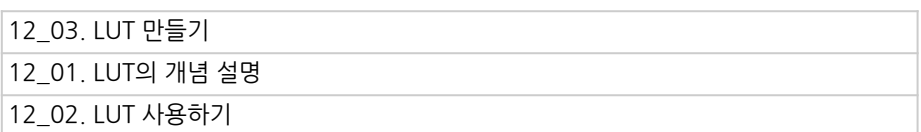

# **12. LUT사용하기**

파트별수강시간:00:38:22

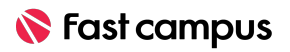

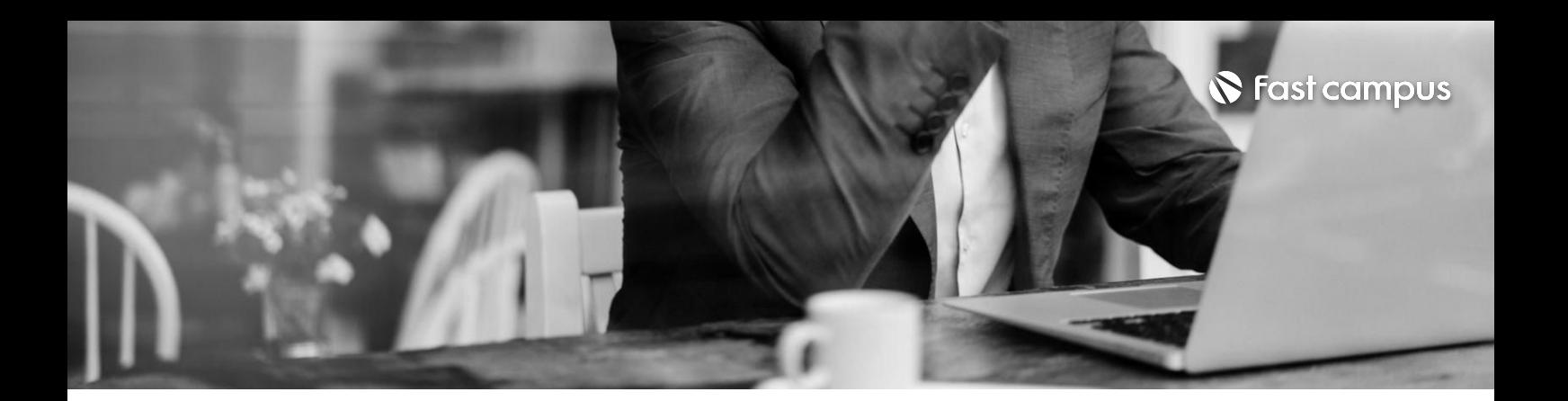

 $\vert$ 1. 색상, 채도, 밝기의 대비 이해하기

# **13. 룩만들기의 기초와원리**

파트별수강시간:00:09:31

**CURRICULUM**

**14.**

**Color Space를 바꿔서Look 만들기**

파트별수강시간:00:31:29

14\_03. HSL' Color Space 14\_02. YUV' Color Space 14\_01. Node' 에서 Color Space 바꾸는 방법

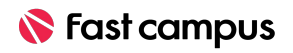

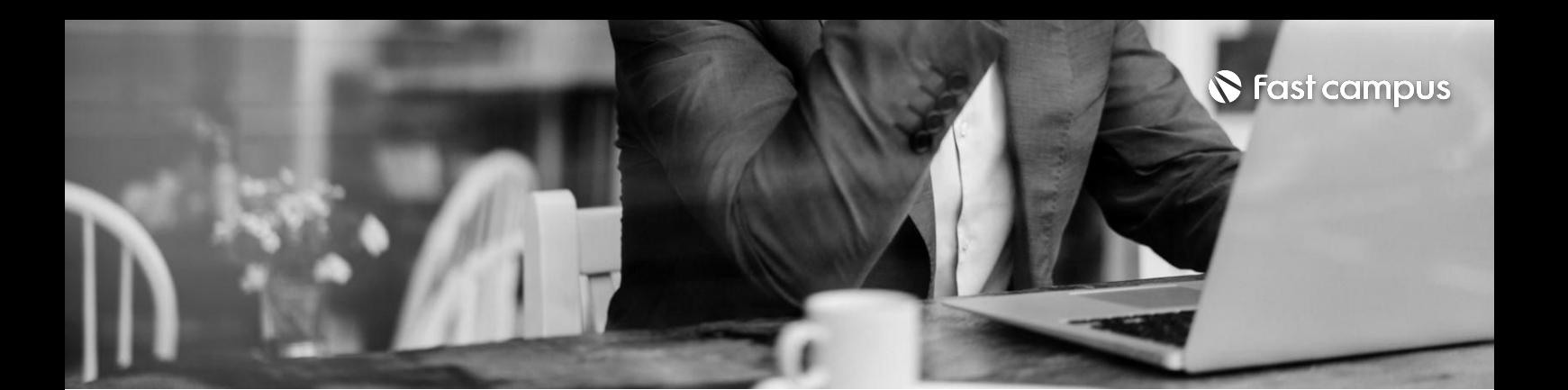

# **15. 색보정을 활용한 대표적인Look 만들기**

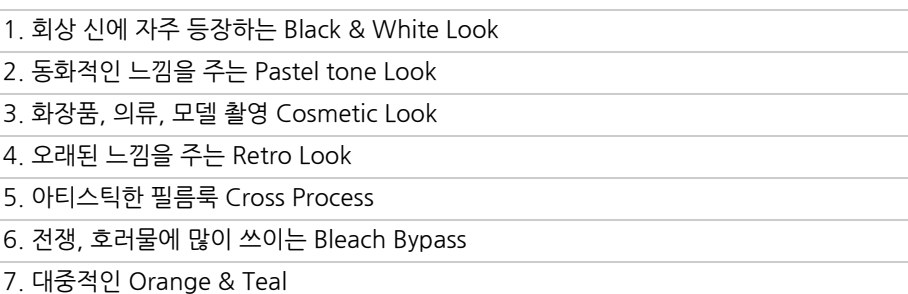

파트별수강시간:01:18:07

1.편집도구로돌아가기(개별클립으로나누어출력하기) n <u>n h 리프리프 프리</u> 프리 OVIZIO<br>- 2. 하나의 파일로 출력하기

# **16. 상황에맞는 출력설정하기**

파트별수강시간:00:13:19

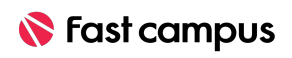

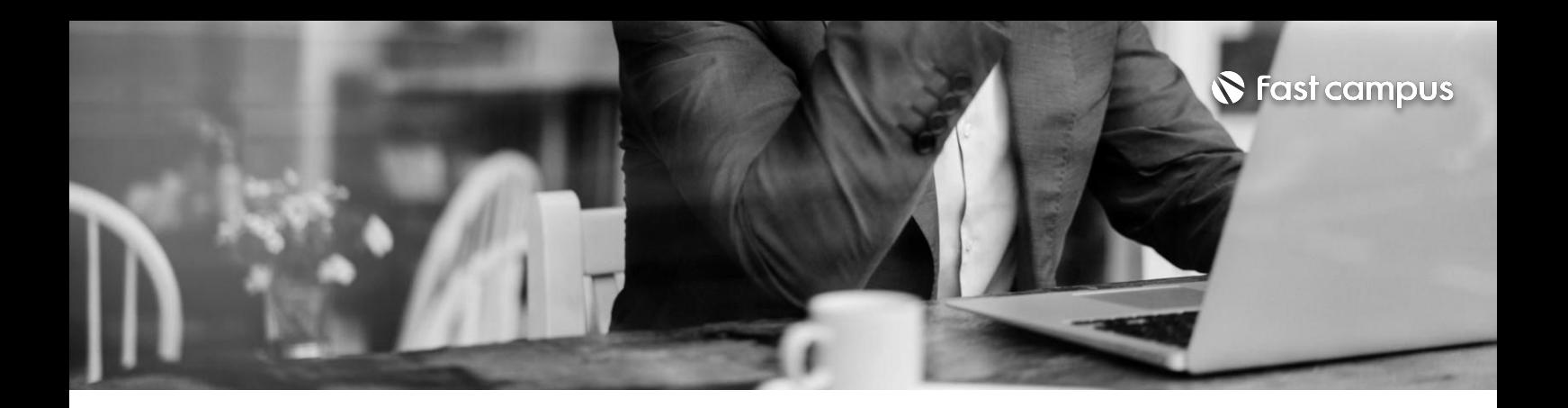

1.색보정마무리하기

**17. 색보정이후에 대하여**

파트별수강시간:00:09:31

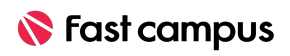

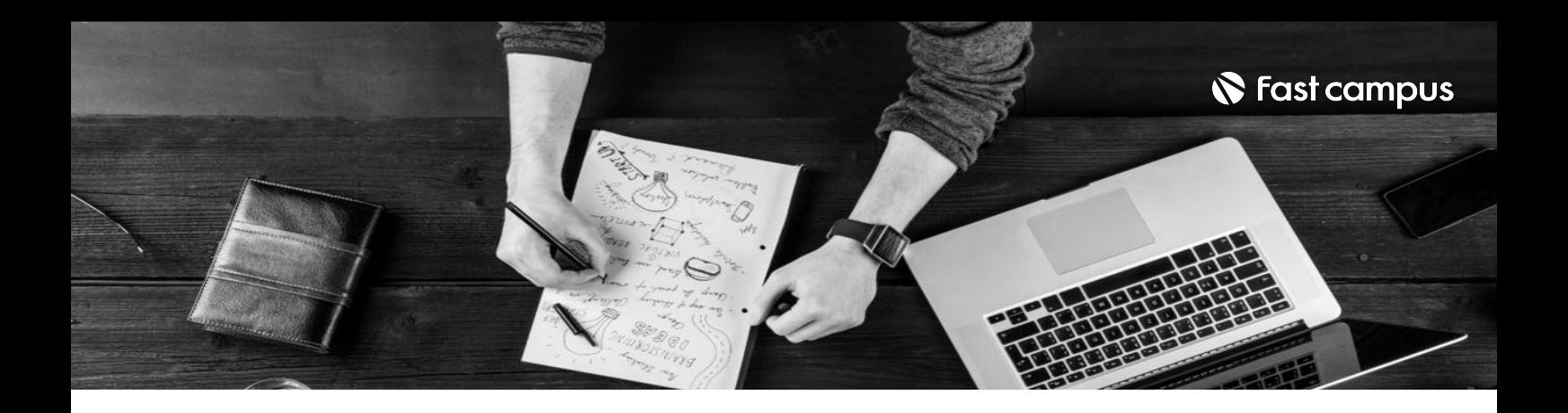

- 주의사항 상황에 따라 사전 공지 없이 할인이 조기 마감되거나 연장될 수 있습니다.
	- 패스트캠퍼스의 모든 온라인 강의는 아이디 공유를 금지하고 있으며 1개의 아이디로 여러 명이 수강하실 수 없습니다.
	- 별도의 주의사항은 각 강의 상세페이지에서 확인하실 수 있습니다.

- 수강 방법 패스트캠퍼스는 크롬 브라우저에 최적화 되어 있습니다.
	- 사전 예약 판매 중인 강의의 경우 1차 공개일정에 맞춰 '온라인 강의 시청하기'가 활성화됩니다.

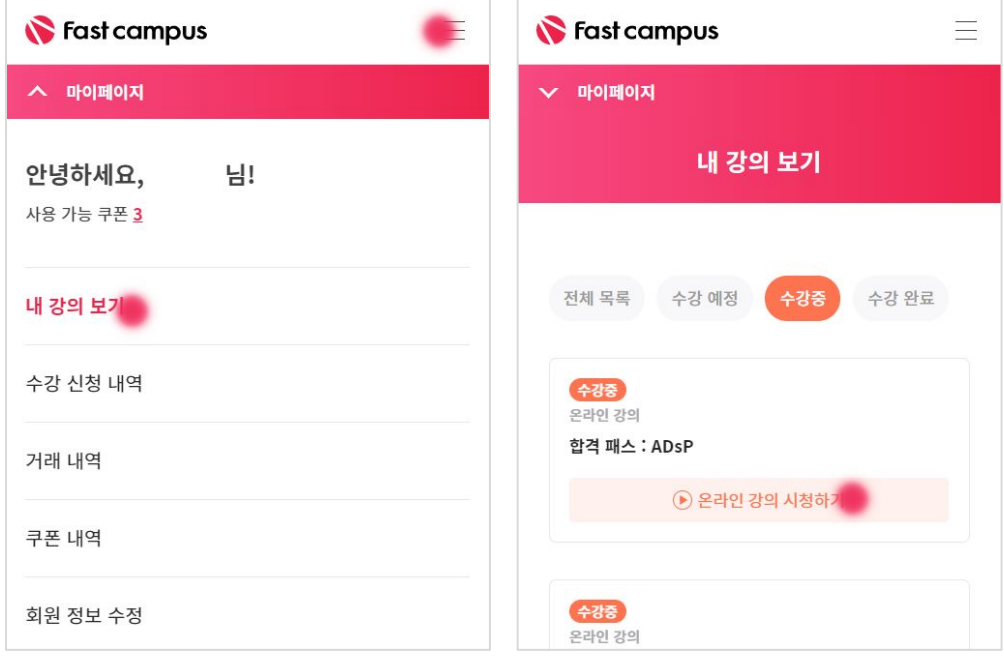

**환불규정** - 환불금액은실제결제금액을기준으로계산됩니다.

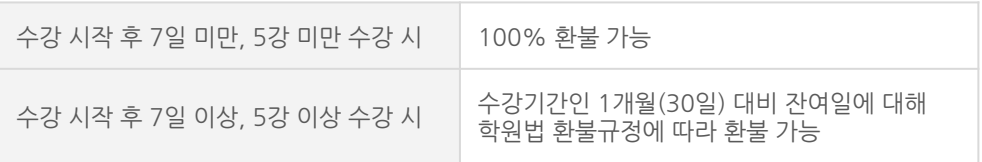

보다 자세한 환불 규정은 패스트캠퍼스 취소/환불 정책 또는 각 강의 상세페이지에서 확인하실 수있습니다.